1

① DPI-Umschaltung ② Browser vor ③ Browser zurück

④ LED für Batteriestatus und DPI-Einstellung Bevor Sie beginnen ...

Linkshände Für Informationen zu weiteren Produkten, Downloads und vielem mehr, besuchen Sie bitte www.cherry.de.

• Verwenden Sie nur Batterien des in den Technischen Daten genannten Typs. Legen Sie die Batterien entsprechend de

1 Zu Ihrer Sicherheit Erstickungsgefahr durch Verschlucken von

Kleinteilen • Bewahren Sie das Gerät außerhalb der Reichweite von Kindern unter 3 Jahren auf.

Explosionsgefahr durch falsche oder falsch eingelegte Batterien

Öffnen Sie das Batteriefach der Maus und zieher Sie den Empfänger aus dem Fach neben den

Markierungen (+/-) im Batteriefach ein. "Repetitive Strain Injury" = "Verletzung durch

Schalter auf "ON" 3 Empfänger in der Maus verstauen Der Empfänger ist so klein, dass er auch beim

wiederholte Beanspruchung" RSI entsteht durch kleine, sich ständig wiederholende Bewegungen.

• Richten Sie Ihren Arbeitsplatz ergonomisch ein. • Machen Sie mehrere kleine Pausen, ggf. mit

#### Dehnübungen. • Ändern Sie oft Ihre Körperhaltung.

• Drücken Sie die DPI-Taste auf der Mausoberseite für 3 Sekunde

2 Empfänger mit dem PC/Notebook verbinden

Die LED leuchtet für 5 Sekunden und die Belegung er Tasten ist vertauscht

Zum präzisen Arbeiten können Sie die Auflösung des Sensors der Maus ändern. Mit der Höhe der DPI-Zahl steigt die Geschwindigkeit des Mauszeigers. • Drücken Sie die DPI-Taste auf der Mausober

Batterien. 2 Schließen Sie den Empfänger möglichst an einer USB 2.0-Buchse des PCs/Notebooks an (diese hat

Die LED blinkt je nach Einstellung:  $x = 600$  dpi,  $2x = 900$  dpi (Werkseinstellung),  $3x = 1200$  dpi

meist eine weiße oder schwarze Führung). 3 Legen Sie die Batterien in die Maus ein. 4 Schieben Sie auf der Unterseite der Maus den

Transport eines Notebooks in der USB-Buchse bleiben kann. Zum Schutz vor Verschmutzung und npfänger ab und depo ihn in der Maus.

# DE BEDIENUNGS-ANLEITUNG

#### 4 Funktion der linken und rechten Maustaste tauschen

⇘ In der Bedienungsanleitung erhalten Sie Hinweise zur effektiven und zuverlässigen Verwendung. • Lesen Sie die Bedienungsanleitung aufmerksam durch. • Bewahren Sie die Bedienungsanleitung auf und

Die CHERRY MW 4500 ist eine kabellose Maus zur Bedienung von PCs/Notebooks für Rechts- oder geben Sie sie an andere Benutzer weiter.

Bei der Linkshändermaus ist im Auslieferungszustand die Funktion der Tasten im Vergleich zu einer Rechtshändermaus vertauscht. Das heißt, mit der linken Taste wird ein Rechtsklick ausgeführt und mit der rechten ein Linksklick. Sie können die Tastenbe-legung über die Windows-Einstellungen oder direkt an der Maus ändern:

- NWEIS: Beschädigung durch aggressive Reinigungsmittel oder Flüssigkeit in der Maus Verwenden Sie zur Reinigung keine Lösungsr wie Benzin oder Alkohol und keine Scheuermittel
- oder Scheuerschwämme. Verhindern Sie, dass Flüssigkeit in die Maus gelangt.
- Reinigen Sie die Maus mit einem leicht feuchte Tuch und etwas mildem Reinigungsmittel (z. B. Geschirrspülmittel).
- 3 Trocknen Sie die Maus mit einem fusselfreien, weichen Tuch.

#### 5 Empfindlichkeit der Maus einstellen (DPI-Zahl)

Cherry Europe GmbH Cherrystraße 2 91275 Auerbach/OPf. Internet: www.cherry.de Telefon: +49 [0] 9643 2061-100\*

#### tzum Ortstarif aus dem deutschen Festnetz, abweich n das dem dedisene<br>Inrufe aus Mobilfunki

# 6 Mausuntergrund

Eine helle, strukturierte Fläche als Mausuntergrund steigert die Effektivität der Maus, spart Energie und gewährleistet eine optimale Bewegungserkennung. Eine spiegelnde Fläche ist als Mausuntergrund nicht geeignet.

#### 7 Energiespar-Funktion

Die Maus schaltet in den Energiesparmodus, wenn sie 10 Sekunden nicht bewegt wird. Bei der ersten Bewegung schaltet sie sich automatisch wieder ein. Einen Transport der Maus nimmt diese als Bewegung wahr und ist ständig aktiv. Um die Batterien zu schonen, sollten Sie die Maus deshalb während des Transports ausschalten (Schalter auf "OFF").

# 8 Batteriestatus

Wenn die Spannung der Batterien der Maus nachlässt, beginnt die LED zu blinken. • Wechseln Sie die Batterien möglichst bald.

# Jedes Gerät ist anders!

#### 9 Maus reinigen 1 Schalten Sie die Maus aus.

# EN OPERATING MANUAL

# 10 Falls die Maus nicht funktioniert

#### $1x = 600$  dpi,  $2x = 900$  dpi (factory setting), 3x = 1200 dpi 6 Surface under the mouse

- Schalten Sie die Maus aus und wieder ein. Prüfen Sie, ob die Batterien korrekt eingelegt sind und genügend Spannung haben. • Schließen Sie den Empfänger an einer USB 2.0- Buchse des PCs/Notebooks an (diese hat meist eine weiße oder schwarze Führung). An USB 3.0 chsen (blaue Führung) kommt es manchmal
- Fehlfunktionen. Schließen Sie den Empfänger an einem anderen USB-Anschluss am PC/Notebook an.

# 11 Geräte und Batterien entsorgen

- ٣ • Entsorgen Sie Geräte und Batterien mit diesem Symbol nicht mit dem Hausmüll. • Entnehmen Sie die Batterien aus den
- Geräten. • Entsorgen Sie die Geräte und Batterien, entsprechend den gesetzlichen Vorschriften, bei

#### Ihrem Händler oder den kommunalen Sammelstellen.

# 12 Technische Daten

13 Kontakt

- .<br>Switch the mouse off and on agair • Check whether the batteries are inserted correctly
- and have sufficient voltage. Connect the receiver to a USB 2.0 port on your  $\overline{\phantom{0}}$ PC/laptop (this usually has a white or black guide). occasionally occur on USB 3.0 ports (blue guide).

14 EU-Konformitätserklärung Hiermit erklärt die Cherry Europe GmbH, Auerbach/OPf., Deutschland, dass dieser Funkanlagentyp der Richtlinie 2014/53/EU entspricht. Den vollständigen Text der EU-Konformitätserklärung finden Sie unter folgender Internet-

Adresse: www.cherry.de/compliance.

① DPI switch

#### ② Browser forward ③ Browser back ④ LED for battery status and DPI setting

Note: This equipment has been tested and found to comply with the limits for a Class B digital device,  $\rho$  ant to part 15 of the FCC Rules. These limits are designed to provide reasonable protection against harmful interference in a residential installation. This equipment generates, uses and can radiate radio frequency energy and, if not installed and used in accordance with the instructions, may cause harmful erference to radio communications. Howeve there is no guarantee that interference will not occur in a particular installation. If this equipment does ause harmful interference to radio or television reception, which can be determined by turning the equipment off and on, the user is encouraged to try to ect the interference by one or more of the

# Before you begin ...

#### handed users. For information on other products, downloads and

much more, visit us at www.cherry.de. 1 For your safety Risk of choking from swallowing small parts

#### • Keep the device out of the reach of children under 3 years.

Danger of explosions due to wrong or incorrectly

Connect the equipment into an outlet on a circuit different from that to which the receiver is

ments for mobile and fixed devices. However the device shall be used in such a manner that the potential for human contact during normal operation

- inserted batteries • Only use batteries of the type named in the technical data.
- Insert the batteries in accordance with the narkings (+/-) in the battery compa
- RSI stands for "Repetitive Strain Injury" RSI arises due to small movements on ed over a long period of time.
- Set up your workspace ergonomically Take several short breaks, with stretching
- exercises if necessary. • Change your posture often
- 2 Connecting the receiver to the
- PC/laptop 1 Open the battery compartment of the mouse and pull the receiver out of the compartment next to
- the batteries. 2 Connect the receiver to a USB 2.0 port on your PC/ laptop if possible (this usually has a white or black
- guide). 3 Insert batteries into the mouse. 4 Set the switch on the bottom of the mouse to ON.
- 3 Storing the receiver in the mouse

Power consumption Mouse: max. 10 mA Receiver: max. 35 mA Batteries 2 alkaline batteries

Transmissio frequency

Risque d'explosion si les piles insérées ne sont pas les bonnes ou si elles ne sont pas correctemen

The receiver is so small that it can stay in the USB socket of a laptop while being transported. To avoid any damage, you can also pull out the receiver and sit it in the mouse to protect it from dirt and loss.

# 4 Reverse the function of the left and

right mouse buttons In its delivery condition, the function of the buttons of a left-handed mouse has been reversed when mpared to a right-handed mouse. This means that the left button is used to right-click, while the right one is used to left-click. You can change the button assignment using the Windows settings, or directly on the mouse itself:

- Press the DPI button on the top of the mouse for 3 seconds.
- The LED lights up for 5 seconds and the button assignment is reversed.

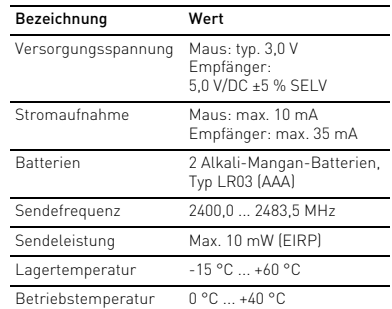

• Appuyez sur la touche DPI située sur la souris. La LED clignote en fonction du réglage :  $1x = 600$  dpi,  $2x = 900$  dpi (réglage d'usine)

- Every device is different! The operating instructions contain peremigmatic<br>mation on effective and reliable us
- Read the operating instructions carefully. Keep the operating instructions and pass the on to other users.

The CHERRY MW 4500 is a wire perating PCs/laptops for right-handed and left

#### 5 Set the sensitivity of the mouse (DPI rate)

#### For precise work you can change the resolution of the mouse sensor. The speed of the mouse pointer ases with the level of the DPI rate • Press the DPI button on the top of the mouse The LED flashes according to the setting:

Nettoyez la souris avec un chiffon légèrement humidifié de nettoyant doux (du produit pour la

#### The mouse is most effective on a light-colored, textured surface, which saves energy and ensures optimal motion detection. A reflective surface is not suitable for using the

#### mouse on. 7 Energy-saving function

• Ne jetez pas les appareils et les piles portant ce symbole avec les ordures ménagères. • Retirez les piles des appareils. **•** Éliminez les appareils et les piles conformémen aux dispositions légales chez votre revendeur ou dans les points de collecte municipaux.

The mouse switches to energy-saving mode if it is not moved for 10 seconds. The first movement switches it back on automatically. When the mouse is transported, it recognizes this as movement and is permanently activated. Therefore, to save the battery, you should switch the mouse off

# during transport (switch in "OFF" position).

8 Battery status When the voltage of the mouse batteries decreases the LED starts flashing.

> est conforme à la directive européenne 2014/53/UE. Vous trouverez l'intégralité de la déclaration de conformité UE sur Internet, à l'adresse suivante

Conmutación DPI ONavegador adelante ③ Navegador atrás

- Replace the batteries as soon as possible.
- 9 Cleaning the mouse
- 1 Switch the mouse off. NOTICE: Damage due to aggressive cleaning agents
- or liquid in the mouse • Do not use solvents such as benzene, alcohol, .<br>Ting agents or abrasive scourers for cleaning the mouse.
- Prevent any liquid from getting inside the mouse. 2 Clean the mouse with a slightly damp cloth and ne mild detergent (such as washing-up liquid) 3 Dry the mouse with a soft, lint-free cloth.
- 10 If the mouse is not working

 $the PC/I<sub>2</sub>$ 

11 Disposing of the devices and

batteries

• Do not dispose of devices and batteries with this symbol in household waste. • Take the batteries out of the devices. • Dispose of the devices and batteries in accordance with statutory regulations – at your local dealer or

at municipal recycling centers.

Supply voltage Mouse: typ. 3.0 V

12 Technical data

13 Certifications

13.1 EU Declaration of conformity

The company Cherry Europe GmbH, Auerbach/OPf., Germany hereby declares that this radio system model conforms to the European guideline 2014/53/EU. The full text of the EU declaration of conformity can be found unde the following Internet address: www.cherry.de/

compliance.

CE

13.2 Federal Communications Commission (FCC) Radio Frequency Interference

Statement

This device complies with part 15 of the FCC Rules. Operation is subject to the following two conditions: (1) This device may not cause harmful interference, and (2) this device must accept any interference received, including interference that may cause

segura del aparato. • Lea las instrucciones detenidamente. .<br>Guarde las instrucciones de uso y trans

ES MANUAL DE

El CHERRY MW 4500 es un ratón inalámbrico para PO portátiles apto para usuarios tanto diestros c

undesired operation.

Función de ahorro de energía Tras 10 segundos sin utilizar el ratón, este pasa al modo de ahorro de energía. En cuanto lo mueva, volverá a activarse automáticamente. Cuando transporte el ratón, se entenderá como que lo está moviendo y permanecerá activo de forma permanente. Por ello, para proteger la pila se recomienda apagar el ratón durante su transporte

comienza a parpadear. • Cambie las pilas lo antes posible. 9 Limpieza del ratón Apague el ratón.

• Para la limpieza no utilice ningún disolvent como gasolina o alcohol, ni ningún producto de limpieza abrasivo ni esponja abrasiva.

• Evite que penetre líquido en el ratón. 2 Limpie el ratón con un paño ligeramente humedecido y un agente de limpieza suave (por ejemplo: detergente para vajillas). Seque el ratón con un paño suave que no deje

following measures:

and receive

• Reorient or relocate the receiving antenna. • Increase the separation between the equipment

connected.

• Consult the dealer or an experienced radio/TV

technician for help.

① Cambiamento DPI ② Browser avanti Browser indietro

Caution: Any changes or modifications not expressly approved by the party responsible for compliance could void the user's authority to operate the

equipment.

13.3 RF exposure statement This device complies with the RF exposure

is minimized. 13.4 UKCA

UK Authorised Representative: Authorised Representative Service The Old Methodist Chape Great Hucklow SK17 8RG UK

Designation Value

Receiver: 5.0 V/DC ±5% SELV

type LR03 (AAA)

2400.0 ... 2483.5 MHz

Transmission power Max. 10 mW (EIRP) Storage temperature -15 °C ... +60 °C Operating temperature 0 °C ... +40 °C

Connect the receiver to another USB 2.0 port on

#### 2 Collegamento del ricevitore con il PC/notebook Aprire il vano batteria del mouse ed estrarre i

① Commutateur de DPI ② Navigation avant ③ Navigation arrière

et gauchers.

④ LED pour l'état de la batterie et le réglage DPI

Avant de commencer ...

Le modèle CHERRY MW 4500 est une souris sans fil pour PC / ordinateurs portables conçue pour droitiers

Pour obtenir des informations sur d'autres produits, sur les téléchargements et bien d'autres choses, consultez le site www.cherry.de. 1 Pour votre sécurité

mouse sinistro e destro Nel mouse per mancini, nello stato di consegna la funzione dei tasti è invertita rispetto a quella di un mouse per destrimani. Questo vuol dire che con il tasto sinistro sinistro sinistro sinistro sinistro sinistro sinistro sinistro sinistro sinistro sinistro sinis<br>Tasto si esegue un clic destro e con il tast destro un clic sinistro. È possibile modificare l'assegnazione dei tasti tramite le impostazioni ws o direttamente sul m

Risque d'étouffement en cas d'ingestion de petites

pièces

• Conserver l'appareil hors de portée des enfants

de moins de 3 ans.

insérées

rénétitifs

• Utilisez uniquement des piles du type mentionné dans les caractéristiques techniques. • Installez les piles conformément au marquage

(+/-) dans le compartiment. LMR signifie "Lésion due aux mouvements

homique

Le syndrome LMR apparaît suite à de petits ments se répétant en permanence • Organisez votre poste de travail de manière

• Faites plusieurs petites pauses, le cas échéant accompagnées d'exercices d'étirement. • Modifiez souvent votre attitude corporelle. 2 Connecter le récepteur au PC / à l'ordinateur portable

1 Ouvrez le compartiment des piles de la souris et tirez le récepteur hors du compartiment situé à

côté des piles.

2 Raccordez si possible le récepteur à un port USB 2.0 du PC / de l'ordinateur portable (languette généralement blanche ou noire). 3 Installez les piles dans la souris. 4 Sous la souris, poussez le commutateur en

position "ON".

3 Logement du récepteur dans la

souris

Le récepteur est si petit qu'il peut rester dans le port USB pendant le transport d'un ordinateur portable. Vous pouvez retirer le récepteur et le placer dans la souris afin de le protéger de l'endommagement et de

l'encrassement.

4 Changer la fonction des boutons gauche et droit de la souris À l'état de livraison, la fonction des boutons de la uris pour gauchers est inversée par rapport à ceux de la souris pour droitiers. Cela signifie que le bouton iche sert à exécuter les clics droits et le bouton .<br>Iroit les clics gauches. Vous pouvez modifier l'affectation des boutons via les Paramètres Windows directement au niveau de la souris • Appuyez 3 secondes sur la touche DPI située sur

#### De CHERRY MW 4500 is een snoerloze muis voor de bediening van een pc of notebook voor rechts- en linkshandigen. Informatie over verdere producten, downloads, etc.

la souris.

La LED s'allume pendant 5 secondes et l'affectation des boutons est inversée. 5 Réglage de la sensibilité de la souris (nombre de DPI) Pour un travail précis, vous pouvez modifier la résolution du capteur de la souris. La vitesse du pointeur de la souris augmente avec le nombre de

DPI.

3x = 1200 dpi

- Gebruik alleen batterijen van het type dat word vermeld in de technische gegevens. • Plaats de batterijen volgens de markeringen (+/-)
- in het batterijvak. RSI staat voor "Repetitive Strain Injury" =
- 'Piinklachten door herhaaldelijke overbelasting RSI ontstaat door kleine, zich voortdurend
- herhalende bewegingen. • Richt uw werkplek ergonomisch
- Las meerdere kleine pauzes in en doe eventueel aantal rekoefeningen
- Wijzig uw lichaamshouding zeer regelmatig.
- 2 Ontvanger met de pc/laptop verbinden
- 1 Open het batterijvak van de muis en trek de tvanger uit het vak naast de batterijen 2 Sluit de ontvanger indien mogelijk aan op een USB 2.0-poort van de pc/laptop (deze heeft
- n witte of zwarte geleiding). 3 Leg de batterijen in de muis. 4 Zet de schakelaar aan de onderzijde van de muis

6 Surface de pose de la souris Une surface claire et structurée pour poser la souris augmente son efficacité, économise de l'énergie et garantit une détection optimale des mouvements. Une surface réfléchissante ne convient pas pour

poser la souris.

De ontvanger is zo klein dat hij ook bij transport va n notebook in de USB-bus kan bliiven. Om eschadigingen uit te sluiten, kunt u de ontv ook uittrekken en ter bescherming tegen vuil en verlies in de muis opbergen.

muisknop verwisselen Bij de linkshandige muis is de functie van de toets bij levering in vergelijking met een muis voor rechtshandigen verwisseld. Dat betekent dat met de linker toets een rechter muisklik wordt uitgevoerd, met de rechter toets een linker muisklik. U kunt de toetsindeling via de Windows-instellingen of direct op muis wijzigen

7 Fonction d'économie d'énergie La souris passe en mode d'économie d'énergie si elle n'effectue aucun mouvement pendant 10 seconde. Au

premier mouvement, elle se rallume

automatiquement.

#### (DPI-getal) Om exact te werken kunt u de resolutie van d

- sor wijzigen. Met de hoogte van het DPI-getal stijgt de snelheid van de muisaanwijzer.
- Om het DPI-getal te wijzigen op de DPI-toets venop de muis drukker De led knippert afhankelijk van de instelling:  $1x = 600$  dpi,  $2x = 900$  dpi (fabrieksinstelling)

## $3x = 1200 d$

Le transport de la souris est considéré comme un ement et elle est donc allumée en permanence Afin d'économiser la pile, veillez donc à éteindre la souris pendant le transport (commutateur sur "OFF").

8 État des piles

Lorsque la tension des piles de la souris baisse, la LED se met à clignoter. • Remplacez les piles dès que possible. 9 Nettoyage de la souris 1 Désactivez la souris.

ewegingsdetectie. Een spiegelend oppervlak is niet geschikt als muisondergrond.

AVIS : Des nettoyants ou des liquides corrosifs

peuvent endommager la souris

• Les solvants (essence, alcool etc.), les éponges ou les produits abrasifs sont à proscrire. • Prévenez toute pénétration de liquide dans la

De muis schakelt in de energiebesparing deze 10 seconden niet wordt bewogen. Bij de eerste beweging wordt hij automatisch weer ingeschakeld. Als de muis wordt getransporteerd, neemt hij dat als beweging waar en blijft hij actief. Om de batterij te besparen dient u de muis tijdens het transport uit te schakelen (schakelaar op "OFF").

souris.

vaisselle, par exemple). 3 Séchez la souris avec un chiffon doux non

pelucheux.

10 Si la souris ne fonctionne pas • Éteignez et rallumez la souris.

• Contrôlez le placement et le chargement des piles. • Raccordez le récepteur à un port USB 2.0 du PC / de l'ordinateur portable (languette généralemer blanche ou noire). Les ports USB 3.0 (languette bleue) produisent parfois des dysfor • Connectez le récepteur sur un autre port USB du

PC / de l'ordinateur portable.

## NL GEBRUIKS-HANDLEIDING

11 Élimination des appareils et des

piles

#### ② Webbläsare framåt Webbläsare bakåt

FR MODE D'EMPLOI

Chaque appareil est différent !  $\overrightarrow{O}$  Le mode d'emploi contient des cons pour une utilisation efficace et fiable. Lisez attentivement le mode d'emploi. • Conservez le mode d'emploi et transmettez-le

aux autres utilisateurs.

- Förvara enheten utom räckhåll för barn unde 3 år.
- Explosionsrisk på grund av felaktiga eller felaktigt insatta batterier • Använd endast batterityper som finns angivna i de

12 Caractéristiques techniques

Piles 2 piles alcalines

13 Déclaration de conformité UE

La société Cherry Europe GmbH, Auerbach/ OPf., Allemagne, déclare par la présente que ce type d'équipement radioélectrique

**INSTRUCCIONES** 

ppstår p.g.a. upprepade rörelser Anpassa din arbetsplats så att den är ergo • Ta flera små pauser och gör utsträckningsövningar. • Ändra din kroppsposition ofta.

3 Förvara mottagaren i musen Mottagaren är så liten att den kan förvaras i USButtaget när man transporterar en bärbar dator. Det är även möjligt att dra bort mottagaren för att er ereminisjege en ere een musingeren re<br>förhindra att den skadas och förvara den i att den inte smutsas ner eller tappas bort. Byta funktion på vänster o

www.cherry.de/compliance.

④ LED para estado de la pila y ajuste DPI

Antes de empezar ...

zurdos.

En la dirección www.cherry.de podrá, entre otros, encontrar y descargar información sobre los

productos.

1 Para su seguridad

Peligro de asfixia debido al atragantamiento con

piezas pequeñas

• Mantenga el aparato fuera del alcance de los

Peligro de explosión por usar pilas equivocadas

niños menores de 3 años.

 $3x = 1200$  dpi 6 Musunderlag

por colocarlas mal

Musens energisparläge aktiveras om den inte vidr under 10 sekunder. Den aktiveras automatiskt så fort

• Utilice únicamente pilas recargables del tipo indicado en los datos técnicos. • Coloque las pilas conforme a las marcas (+/-) impresas en el compartimento de las pilas. "Repetitive Strain Injury" = "Síndrome del túnel

carpiano"

El RSI se origina por movimientos pequeños,

ysdioden att blinka. • Byt batterier snarast möjligt. 9 Rengöra musen 1 Stäng av musen.

repetidos continuamente.

• Organice su puesto de trabajo de forma

ergonómica.

• Haga varias pausas cortas, cuando sea necesario

con ejercicios de estiramiento. • Cambie con frecuencia la postura corporal. 2 Conectar el receptor al PC o al

portátil

1 Abra el compartimento de las pilas del ratón y extraiga el receptor del compartimento junto a las

Conecte el receptor preferentemente a un puerto USB 2.0 del PC o del portátil (este tiene por lo general una guía negra o blanca). Coloque las pilas en el ratón.

pilas.

10 Om musen inte fungerar • Stäng av och slå på musen ig

4 Coloque el interruptor de la parte inferior del

ratón en la posición "ON" .

• Enheter och batterier med den här symbolen får inte sorteras som hushållsavfall. • Ta ut batterierna ur enheterna. • Lämna in och batterierna hos återförsäljaren eller kommunala insamlingsställen enligt lagstadgad

3 Guardar el receptor en el ratón El receptor es tan pequeño que puede permanecer enchufado en el puerto USB incluso al transportar u ordenador portátil. No obstante, si se desea excluir la posibilidad de que sufra cualquier tipo de desperfecto, puede extraer el receptor y guardarlo en el ratón para evitar que se pierda o que acumule

polvo.

CHERRY MW 4500 er en trådløs mus for betjening av PC/bærbar PC, og som er tilpasset høyre- elle

var bruksanvisningen og gi den videre ti

4 Inversión de las funciones de las teclas izquierda y derecha del ratón En el estado de entrega del ratón para zurdos, la función de las teclas está intercambiada respecto a al ratón para diestros. Esto significa que el botón izquierdo ejecuta un clic derecho y el botón derecho n clic izquierdo. Puede cambiar la asignación de las teclas a través de la configuración de Windows o

• Innrett arbeidsplassen din ergonomisk. • Ta flere små pauser, evt. med uttøyninge • Endre kroppsholdning ofte.

directamente en el ratón:

• Pulse durante 3 segundos el botón DPI de la parte

superior del ratón.

El LED se enciende durante 5 segundos y se cambia la asignación de las teclas. 5 Ajuste de la sensibilidad del ratón

(número de dpi)

Para trabajar con precisión, puede modificar la resolución del sensor del ratón. Al aumentar el número de dpi, aumenta la velocidad del cursor del

ratón.

• Pulse el botón DPI de la parte superior del ratón. El LED parpadea en función del ajuste: 1 vez = 600 dpi, 2 veces = 900 dpi (ajuste de

fábrica), 3 veces = 1200 dpi

6 Superficie de deslizamiento del

ratón

Una superficie clara y estructurada aumenta la eficacia del ratón, ahorra energía y garantiza una For presist arbeid kan du endre oppløsningen ti musens sensorer. Ved økt DPI-tall stiger hastigheten

detección óptima del movimiento. Una superficie reflectante no resulta adecuada.

 $3x = 1200$  dpi 6 Musunderlag

Désignation Données Tension d'alimentation Souris : 3,0 V typ.

Récepteur : 5,0 V / DC ±5 % SELV

Consommation de courant

Souris : 10 mA max. Récepteur : 35 mA max.

manganèse,<br>type LR03 (AAA)

Sändningsfrekvens 2 400,0 ... 2 483,5 MHz Sändningseffekt Max. 10 mW (EIRP) Förvaringstemperatur -15 °C ... +60 °C Driftstemperatur 0 °C ... +40 °C

Alle apparater er forskjellige! I bruksanvisningen får du tips om effektiv

Les oppmerksomt gjennom bruksanvi

Fréquence d'émission 2400,0 ... 2483,5 MHz Puissance d'émission 10 mW max. (PIRE)

Température de stockage

-15 °C ... +60 °C

 $0 °C ... +40 °C$ 

Température de service

¡Cada aparato es distinto!

En las instrucciones de uso encontrará explicaciones sobre la utilización efectiva y

a otros usuarios.

(interruptor en "OFF").

8 Estado de carga de la pila Si se debilita la tensión de las pilas del ratón, el LED

NOTA: El ratón se daña con productos de limpieza

agresivos o con líquidos

pelusa.

10 Si el ratón no funciona • Apague el ratón y vuelva a encenderlo. • Compruebe si las pilas se han introducido correctamente y si tienen suficiente tensión. • Conecte el receptor a un puerto USB 2.0 del PC u ordenador portátil (este tiene por lo general una guía negra o blanca). En los puertos USB 3.0 (guía

azul) se producen a veces fallos de funcionamiento. • Conecte el receptor a otra conexión USB del PC u

ordenador portátil.

11 Desecho de los aparatos y las

baterías

۳Đ

• No deseche con la basura doméstica los aparatos y las baterías que presenten este

símbolo.

ninación Valor

• Retire las baterías de los aparatos. • Deseche los aparatos y las baterías conforme a las disposiciones legales a través de su distribuidor o en los centros de recogida

municipales. 12 Datos técnicos

13 Declaración de conformidad

de la UE

Por la presente, Cherry Europe GmbH, Auerbach/OPf., Alemania, declara que este tipo de equipo inalámbrico cumple la directiva 2014/53/UE. El texto completo de la .<br>declaración de conformidad de la UE se pued consultar en la siguiente dirección de Internet:

www.cherry.de/compliance.

④ LED per stato della batteria e regolazione DPI

Prima di cominciare ...

CHERRY MW 4500 è un mouse wireless per il comando di PC/notebook per destrimani o mancini. Per informazioni su ulteriori prodotti, download e molto altro ancora, visitate la pagina web

www.cherry.de.

1 Per la vostra sicurezza

pezzi

• Conservare l'apparecchio fuori dalla portata dei

· Utilizzare esclusivamente il modello di batterie

Inserire le batterie nel vano batterie secondo

bambini al di sotto dei 3 anni. Pericolo di esplosione dovuto a batteria errata o

inserita in modo errato

indicato nei dati tecnici.

contrassegni (+/-).

RSI è l'acronimo di "Repetitive Strain Injury", ovvero

sindrome da tensione ripetuta

La sindrome RSI è causata da piccoli e continui

• Fare piccole pause, eventualmente praticando

movimenti ripetuti.

• Allestire la postazione di lavoro in modo

ergonomico.

esercizi di allungamento. • Cambiare spesso posizione.

Tensión de alimentación Ratón: típ. 3,0 V Receptor: 5,0 V/CC ±5 % SELV

 $-15 °C ... +60 °C$ 

Consumo de corriente Ratón: máx. 10 mA

Receptor: máx. 35 mA

o, tipo LR03 (AAA)

Pilas 2 pilas alcalinas de manga-

Frecuencia de emisión 2400,0 ... 2483,5 MHz Potencia de emisión Máx. 10 mW (EIRP)

Temperatura de almacenamiento

Temperatura de funcionamiento

0 °C ... +40 °C

IT ISTRUZIONE D'USO

Ogni apparecchio è diverso! Il presente manuale d'uso contiene istruzioni per un uso efficiente e affidabile. • Leggere il manuale d'uso con attenzione. • Conservare il manuale d'uso e consegnarlo ad

altri utenti.

È

- ricevitore dal vano adiacente alle batterie. <sup>2</sup> Collegare possibilmente il ricevitore a una port
- USB 2.0 del PC/notebook (normalmente dotata di una piastra bianca o nera). 3 Inserire le batterie nel mouse.
- 4 Spingere l'interruttore sulla parte inferiore del mouse su "ON".

# 3 Sistemazione del ricevitore nel

mouse Il ricevitore è talmente piccolo che può restare nell presa USB anche durante il trasporto di un notebook. Per escludere danneggiamenti, è possibile comunque estrarre il ricevitore e metterlo nel mouse, per proteggerlo dallo sporco e prevenirne lo

#### smarrimento. 4 Scambio della funzione del tasto del

#### • Premere il tasto DPI sulla parte superiore del mouse per 3 secondi. Il LED si accende per 5 secondi e l'assegnazione dei tasti è invertita.

5 Regolazione della sensibilità del mouse (numero di DPI)

# Per un lavoro preciso è possibile modificare la

risoluzione del sensore del mouse. La velocità del puntatore del mouse aumenta in base al valore del numero di DPI. • Premere il tasto DPI sulla parte superiore del

mouse. Il LED lampeggia in base all'impostazione: 1x = 600 dpi, 2x = 900 dpi (impostazione di

# fabbrica),  $3x = 1200$  dpi

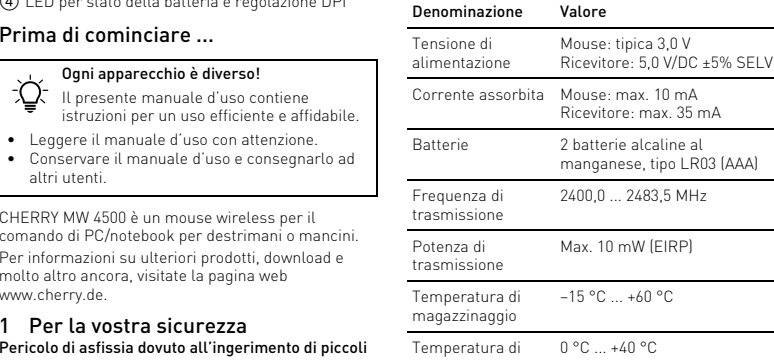

6 Superficie di appoggio del mouse Una superficie di appoggio del mouse chiara e strutturata aumenta l'efficienza del mouse, permette risparmiare energia e garantisce un rilevamento ottimale dei mov Una superficie riflettente non è adatta come

#### superficie di appoggio del mouse.

7 Funzione risparmio energetico Il mouse passa alla modalità di risparmio energetico se non viene spostato per 10 secondi. Al primo movimento il mouse si riattiva automaticamente. Durante il trasporto, il mouse percepisce il mento e rimane permanentemente attivo. Pe preservare la carica della batteria, si consiglia di spegnere il mouse durante il trasporto (interruttore su "OFF").

# 8 Stato della batteria

- Quando la tensione delle batterie del mouse diminuisce, il LED inizia a lampeggiare.
- Sostituire le batterie il prima possibile. 9 Pulizia del mouse

#### Spegnere il mouse.

- AVVISO: danneggiamento dovuto a detergenti aggressivi o liquidi nel mouse
- Per la pulizia non ricorrere a solventi quali zina o alcool o a prodotti abrasivi o spugnette abrasive.
- Evitare che i liquidi penetrino nel mouse. 2 Pulire il mouse con un panno appena inumidito e una piccola dose di detergente delicato (ad es.
- .<br>ersivo per i piatti). 3 Asciugare il mouse utilizzando un panno morbido che non rilascia pelucchi.

## 10 Se il mouse non funziona

- Spegnere e riaccendere il mouse. • Controllare che le batterie siano inserite correttamente e che abbiano una tensione sufficiente.
- Collegare il ricevitore a una porta USB 2.0 del PC/ notebook (normalmente dotata di una piastra
- bianca o neral. Le porte USB 3.0 (piastra blu talvolta soggette a malfunzionamenti. • Collegare il ricevitore a un'altra porta USB del PC/
- notebook. 11 Smaltimento degli apparecchi e

# delle batterie

- Non smaltire gli apparecchi e le batterie muniti di questo simbolo con i rifiuti domestici. • Rimuovere le batterie dagli apparecchi. • Smaltire gli apparecchi e le batterie
- ente alle disposizioni legali presso il proprio rivenditore o i centri di raccolta c 12 Dati tecnici

# 13 Dichiarazione di conformità UE Cherry Europe GmbH, Auerbach/OPf., Germania, con la presente dichiara che questo modello di impianto radio

corrisponde alla Direttiva 2014/53/UE. Il testo completo della Dichiarazione di conformità UE è onibile su Internet al seguente indirizzo: www.cherry.de/compliance.

esercizio

#### ① DPI-schakelaar ② Browser vooruit

③ Browser achteruit ④ Led voor batterijstatus en DPI-instelling

## Voordat u begint.

vindt u op www.cherry.de. 1 Voor uw veiligheid

#### Verstikkingsgevaar door inslikken van kleine onderdelen

• Bewaar het apparaat buiten bereik van kinderen jonger dan 3 jaar.

#### Explosiegevaar als gevolg van een verkeerde of onjuist geplaatste batterijen

op "ON".

#### 3 Ontvanger in de muis opbergen

#### 4 Functie van de linker en rechter

- Druk 3 seconden op de DPI-toets op de bovenzijde van de muis. De led brandt 5 seconden en de indeling van de
- toetsen is verwisseld. 5 Gevoeligheid van de muis instellen

6 Muisondergrond

Een licht, gestructureerd oppervlak als muisondergrond vergroot de effectiviteit van de muis, bespaart energie en zorgt voor een optimale

#### 7 Energiebesparende functie

- 8 Batterijstatus Als de batterijspanning van de muis minder wordt,
- begint de led te knipperen. • Vervang de batterijen zo spoedig mogelijk.

# 9 Reinigen van de muis

#### 1 Schakel de muis uit. LET OP: Beschadiging door agressieve

- reinigingsmiddelen of vloeistof in de muis • Gebruik voor de reiniging geen oplo zoals benzine of alcohol en geen schuurmiddele of schuursponzen. • Voorkom dat vloeistof de muis binnendringt.
- 2 Reinig de muis met een licht vochtige doek en weinig reinigingsmiddel (bijvoorbeeld afwasmiddel).
- 3 Droog de muis af met een pluisvrije, zachte doek. 10 Indien de muis niet functioneert
- Schakel de muis uit en weer in. • Controleer of de batterijen correct zijn geplaats
- en voldoende spanning hebben. Sluit de ontvanger aan op een USB 2.0-bus van de pc/notebook (deze heeft meestal een witte of zwarte geleiding). Bij USB 3.0-bussen (blauwe
- geleiding) kunnen soms storingen optreden. • Sluit de ontvanger aan op een andere USB-poort van de pc.

# 11 Apparaten en batterijen afvoeren

- Geef apparaten en batterijen met dit symbool niet mee met het huishoudelijk afval. • Verwijder de batterijen uit de apparaten. • Voer de apparaten en batterijen conform de
- wettelijke voorschriften af bij uw dealer of de milieustraat in uw gemeente.

Elk apparaat is anders! De handleiding bevat aanwijzingen over effectief en betrouwbaar gebruik. Lees de handleiding nauwkeurig door. • Bewaar de handleiding en stel deze ter beschik-king voor andere gebruikers.

#### 12 Technische gegevens

#### 13 EU-conformiteitsverklaring

ierbij verklaart Cherry Europe GmbH Auerbach/OPf., Duitsland, dat dit type radioinstallatie aan Richtlijn 2014/53/EU voldoet. De volledige tekst van de EU-conformiteitsverklaring is te vinden op het volgende internetadres: .cherry.de/compliance.

④ Lysdiod för batteristatus och DPI-inställning

#### Innan du börjar ...

CHERRY MW 4500 är en trådlös mus för höger- och vänsterhänta som används tillsammans med datorer, bärbara datorer. Besök www.cherry.de för information om övriga produkter, nedladdningar och mycket mer.

#### 1 För din säkerhets skull Kvävningsrisk på grund av smådelar

iiska data.

• Sätt in batterierna enligt märkningen (+/-) i

"Repetitive Strain Injury" = "belastning

batterifacket.

p.g.a. repetitiva arbeten"

2 Ansluta mottagaren till datorn/ notebook-enheten

ur facket bredvid batterierna.

2 Anslut helst mottagaren till ett USB 2.0-uttag på datorn/notebook-enheten (denna brukar ha en vit

eller svart ledning). 3 Sätt i batterierna i musen.

4 På musens undersida ska du ställa brytaren på

"ON".

Öppna musens batterifack och dra ut mottaga

musknapp

När musen för vänsterhänta levereras är knapparnas funktion omvänd jämfört med en mus för höge Det innebär att man högerklickar med den vänstra iannen och vänsterklickar med den högra knap Du kan ändra denna inställning via Windowsinställningarna eller direkt på musen: • Tryck på DPI-knappen på musens ovansida i 3

sekunder.

Lysdioden lyser under 5 sekunder och knapparnas

funktion ändras.

5 Ställa in musens känslighet

(DPI-tal)

För exakt manövrering kan man ställa in musens sensorupplösning. Ju högre DPI-värdet är, desto

snabbare går muspekaren.

• Tryck på DPI-knappen på musens ovansida. Lysdioden blinkar enligt inställning: 1x = 600 dpi, 2x = 900 dpi (fabriksinställning)

En ljus och strukturerad yta som musunderlag ökar musens effektivitet, sparar energi och garanterar en

optimal rörelsedetektering.

En speglande yta är inte lämplig som musunderlag.

7 Energisparfunktion

den vidrörs igen.

Om musen transporteras, identifieras transporten som rörelse, vilket innebär att musen då är konstant aktiverad. För att skona batteriet bör musen stängas av under transport (ställ omkopplaren på "OFF").

8 Batteristatus

Om musens batterier håller på att ta slut börjar

OBS: Skador p.g.a. aggressiva rengöringsmedel

eller vätskor i musen

• Använd inga lösningsmedel som bensin eller alkohol eller skurmedel/skursvampar för rengöringen. • Se till att inga vätskor kommer in i musen. 2 Rengör musen med en lätt fuktad trasa och ett milt rengöringsmedel (t.ex. diskmedel). 3 Torka av musen med en mjuk trasa som inte

luddar av sig.

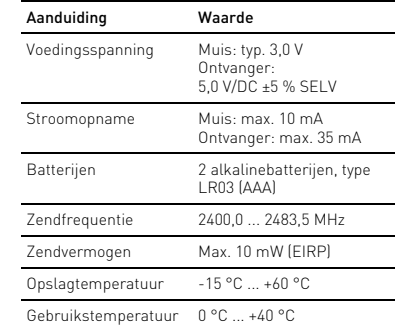

# SV BRUKSANVISNING

#### DPI-omkoppling

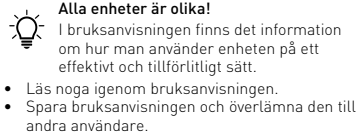

• Kontrollera att batterierna är korrekt insatta och har tillräcklig spänning. • Anslut mottagaren till ett USB 2.0-uttag på datorn/notebook-enheten (denna brukar ha en vit eller svart ledning). Ibland kan det bli fel på USB

3.0-uttag (blå ledning).

• Anslut mottagaren till ett annat USB-uttag på datorn/notebook-enheten. 11 Avfallshantera enheter och

batterier

föreskrifter.

12 Tekniska specifikationer

13 EU-försäkran om överensstämmelse

Härmed försäkrar Cherry Europe GmbH, Auerbach/OPf., Tyskland, att denna typ av radioutrustning uppfyller kraven i direktivet 2014/53/EU. Hela texten till EU-försäkran om överensstämmelse finns på: www.cherry.de/

compliance.

① DPI-omkobling Nettleser fram ③ Nettleser tilbake

④ LED for batteristatus og DPI-innstilling

Før du starter ...

venstrehendte.

Informasjon om andre produkter, filer til nedlasting og mye annet finner du på www.cherry.de.

1 For din sikkerhet Kvelningsfare hvis små deler svelges • Oppbevar enheten utilgjengelig for barn under

3 år.

Eksplosjonsfare på grunn av feil eller feil innlagte

batterier

• Bruk kun den typen batterier som er angitt i de

tekniske spesifikasjonene.

• Legg inn batteriene i batterihuset i henhold til

markeringene (+/-).

aientatte belastning

"Repetitive Strain Injury" = "Skade på grunn av

RSI oppstår på grunn av små, stadig gjentatte

bevegelser.

2 Koble mottaker til stasjonær/

bærbar PC

1 Åpne batterirommet til musen og trekk mottakeren ut av rommet ved side av batteriene. 2 Koble helst til mottakeren til en USB 2.0-kontakt på den stasjonære/bærbare PC-en (denne har for det meste en hvit eller svart føring). 3 Legg inn batteriene i musen.

4 Skyv bryteren på undersiden av musen til "ON". 3 Lagre mottakeren i musen Mottakeren er så liten at den også ved transport av en bærbar PC kan forbli i USB-kontakten. For å utelukke skader, kan du også trekke ut mottakeren og deponere den i musen for å beskytte den mot

smuss og tap.

4 Bytt om funksjonene til venstre og

høyre mustast

På musen for venstrehendte leveres musen med hksjonene til tastene ombyttet i forhold til en mus for høyrehendte. Det vil si at med den venstre taste utfører man et høyreklikk, og med den høyre et venstreklikk. Du kan endre tastetilordningen via Windows-innstillinger eller direkte på musen: • Trykk på DPI-tasten på oversiden av musen i 3

sekunder..

LED-en lyser i 5 sekunder og tilordningen av

tastene er ombyttet.

5 Still inn følsomheten til musen

(DPI-tall)

til musepekeren.

• Trykk på DPI-tasten på oversiden av musen. LED-en blinker avhengig av innstilling: 1x = 600 dpi, 2x = 900 dpi (fabrikkinnstilling),

En lys, strukturert overflate som musunderlag øker effektiviteten til musen, sparer energi og sikrer en

**CHERRY SAIR** 

optimal bevegelsesregistrering. En speilende overflate er ikke egnet som

musunderlag.

Beteckning Värde Spänningsförsörjning Mus: typ. 3,0 V

Mottagare: 5,0 V/DC ±5 % SELV

Strömförbrukning Mus: max. 10 mA

Mottagare: max. 35 mA

Batterier 2 alkaliska

manganbatterier, typ LR03 (AAA)

NO BRUKSANVISNING

og god bruk.

andre brukere.

64410016-04, DE, EN, FR, ES, IT, NL, SV, NO, DK, FI, PL, CS, SK, ZHs, ZHt, © Jan 2022 (JW-4500 = Mod. JW-45, JW-4550 = Mod. JW-45L)

# CHERRY MW 4500 Wireless Ergonomic Mouse

②

④

① ①

④

② ③

# $\bigtriangledown$  trovaprezzi.it

# Questo manuale d'istruzione è fornito da trovaprezzi.it. Scopri tutte le offerte per [Cherry MW 4500](http://www.trovaprezzi.it/mouse-tastiere/prezzi-scheda-prodotto/cherry_mw_4500?utm_source=pdf&utm_medium=referral&utm_campaign=pdf_21) o

cerca il tuo prodotto tra le [migliori offerte di Mouse, Tastiere, altro Input](http://www.trovaprezzi.it/prezzi_mouse-tastiere.aspx?utm_source=pdf&utm_medium=referral&utm_campaign=pdf_21)

2

#### 7 Energisparefunksjon

Musen kobler over til energisparemodus, hvis den ikke beveges på 10 sekunder. Ved første bevegelse slår den seg på igjen.

Hvis musen transporteres, oppfattes dette som bevegelse, og den er da på hele tiden. For å skåne batteriet bør musen derfor slås av under transport (bryter på "OFF").

#### 8 Batteristatus

ingen til musen er lav, begynn Når batterispenn<br>LED-en å blinke.

• Skift batteriene snarest mulig.

9 Rengjøring av musen

1 Slå av musen. LES DETTE: Ved bruk av aggressive

#### rengjøringsmidler eller væsker på musen kan det oppstå skader

- Ikke bruk løsemidler som bensin eller alkohol til rengjøringen, og heller ikke skurende midler eller
- skuresvamper. Forhindre at det kommer væske inn i musen.
- 2 Rengjør musen med en lett fuktet klut og litt mildt rengjøringsmiddel (f.eks. oppvaskmiddel). 3 Tørk musen med en myk, lofri klut.

# 10 Hvis musen ikke fungerer

- Slå musen av og på igjen. • Kontroller om batteriene er satt inn korrekt og har tilstrekkelig spenning. • Koble til mottakeren til en USB 2.0-kontakt på den stasjonære/bærbare PC-en (denne har for det
- meste en hvit eller svart føring). På USB 3.0- kontakten (blå føring) oppstår det noen ganger feilfunksjoner. • Koble mottakeren til en annen USB-kontakt på PC-en.

#### 11 Avfallsbehandling av apparater og batterier

- Apparater og batterier med dette symbolet må ikke kastes som husholdningsavfall. • Ta batteriene ut av apparatene. • Kast apparatene og batteriene i samsvar med
- lovbestemmelsene hos forhandleren eller på en miljøstasjon.

# 12 Tekniske spesifikasjoner

 DPI-omstilling Browser frem Browser tilbage Lysdiode for batteristatus og DPI-indstilling

# Før du begynder ...

leveringstilstanden er tasternes funktion på mu til venstrehåndede ombyttet i sammenligning med en mus til højrehåndede. Det vil sig, at et højreklik udføres med den venstre tast, og et venstreklik med den højre. Du kan ændre tastkonfigurationen i Windows-indstillingerne eller direkte på musen:

CHERRY MW 4500 er en kabelløs mus til betjening af pc'er/bærbare computere til højre- og venstrehåndede.

Besøg www.cherry.de for informationer om andre produkter, downloads og meget mere.

# 1 For din sikkerhed

Fare for kvælning, hvis smådele sluges • Opbevar apparatet uden for rækkevidde for børn under 3 år.

# DK BETJENINGS-VEJLEDNING

#### Eksplosionsfare på grund af forkerte eller forkert isatte batterier

• Tryk på DPI-tasten på musens overside. Lysdioden blinker afhængigt af indstillingen:  $1x = 600$  dpi,  $2x = 900$  dpi (fabriksindstilling)  $3x = 1200$  dp

- Anvend kun batterier af den type, der er nævnt i de tekniske data.
- Læg batterierne i batterirummet i overensstemmelse med markeringerne (+/-).
- "Repetitive Strain Injury" = "kvæstelse på grund af gentaget belastning"
- RSI opstår på grund af små bevægelser, der gentages
- hele tiden. Indret din arbejdsplads ergonomisk.
- Hold flere små pauser, evt. med strækøvelser. Sørg for at ændre din kropsholdning tit.

#### 2 Forbindelse af modtager med pc/ notebook

#### BEMÆRK: Beskadigelse på grund af aggressive rengøringsmidler eller væske i muse

- 1 Åbn musens batterirum, og træk modtageren ud af rummet ved siden af batterierne. 2 Tilslut helst modtageren til et af pc'ens/den
- bærbare computers USB 2.0-stik (det har oftest en hvid eller sort føring).

#### 3 Læg batterier i musen. 4 Skub kontakten på undersiden af musen til "ON".

3 Opbevaring af modtageren i musen Modtageren er så lille, at den også kan blive siddende i USB-stikket, når en bærbar computer

transporteres. For at udelukke beskadigelser kan du også trække modtageren ud og lægge den i musen for at beskytte den mod at blive snavset eller blive væk.

#### 4 Ombygning af den venstre og højre musetasts funktion

tietokoneisiin tarkoitettu langaton hiiri oikea- ja enkätisille henkilöille Tietoja muista tuotteista, download-tarjonnasta ja uta löydät osoitteesta www.cherry.d

- Tryk på DPI-tasten på musens overside i 3 sekunder. Lysdioden lyser i 5 sekunder, og tasternes
- konfiguration er byttet om.

Betegnelse Verdi Forsyningsspenning Mus: typ. 3,0 V Mottaker: 5,0 V/DC ±5 % SELV

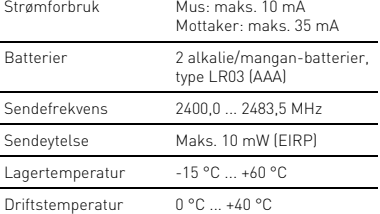

## Hvert apparat er anderledes!

- I betjeningsvejledningen får du henvisninger om den effektive og pålidelige anvendelse. • Læs betjeningsvejledningen opmærksomt
- igennem. Opbevar betjeningsvejledningen, og giv den videre til andre brugere.

#### 5 Indstilling af musens følsomhed (DPI-tal)

#### Til præcist arbejde kan du ændre opløsningen for mus sensor. Jo højere DPI-tallet er, desto højere er musecursorens hastighed.

#### 6 Underlag til mus

En lys, struktureret flade som underlag til musen  $\hat{r}$  musens effektivitet, sparer energi og sikrer en ptimal bevægelsesgenkendelse En spejlende flade er ikke egnet som underlag til musen.

#### 7 Energisparefunktion

iiren anturin erottelukykyä voi muuttaa siten, että hiiren tarkkuus soveltuu kulloiseenkin työtehtävään. Mitä suurempi DPI-arvo on, sitä nopeammin hiiren

Musen skifter til energibesparelsesmodusen, når den ikke bevæges i 10 sekunder. Ved den første bevægelse tændes den automatisk igen. usen registrerer en transport som bevægelse og er konstant aktiv. For at skåne batteriet bør du derfo slukke musen under transporten (kontakt på "OFF").

#### 8 Batteristatus

Hvis spændingen på musens batterier bliver svagere, begynder lysdioden at blinke. • Udskift batterierne så hurtigt som muligt.

# 9 Rengøring af musen

#### 1 Slå musen fra.

ankaussieniä. • Estä nesteen pääsy hiireen. 2 Puhdista hiiri kostealla liinalla ja pienellä määrällä mietoa puhdistusainetta (esim.

- Anvend ikke opløsningsmidler som f.eks. benzin eller alkohol og skuremidler og skuresvampe ved rengøringen. • Sørg for at forhindre, at der trænger væske ind i
- musen. 2 Rengør musen med en let fugtig klud og lidt mildt
- rengøringsmiddel (f.eks. opvaskemidd 3 Tør musen af med en fnugfri, blød klud.

#### 10 Hvis musen ikke fungerer

sekaan. • Ota paristot laitteista. • Toimita laitteet ja paristot hävitettäväksi myyjälle tai kunnallisin keräyspisteisiin säännöste

- Sluk musen, og tænd den igen. • Kontrollér, om batterierne er lagt korrekt i og har tilstrækkelig spænding. • Tilslut modtageren til et af pc'ens/den bærbare
- computers USB 2.0-stik (det har oftest en hvid eller sort føring). På USB 3.0-stik (blå føring) forekommer der nogle gange fejlfunktione
- Tilslut modtageren til en anden USB 2.0 tilslutning på pc'en. 11 Bortskaffelse af enheder og

EU-vaatimustenmukaisuusvakuutuksen teksti kokonaisuudessaan löytyy seuraavasta internetosoitteesta: www.cherry.de/complianc

① Przełączanie DPI ② Przeglądarka – do przodu Przeglądarka – wstecz

CHERRY MW 4500 to bezprzewodowa mysz do obsługi puterów PC/notebooków, przeznaczona dla osó

## batterier

- Enheder og batterier med dette symbol må ikke bortskaffes sammen med Einieder og Batterier med dette<br>ikke bortskaffes sammen med<br>husholdningsaffaldet.
- Tag batterierne ud af enhederne. • Bortskaf enhederne og batterierne hos din
- forhandler eller på de kommunale genbrugspladser iht. de lovmæssige forskrifter.

PL INSTRUKCJA OBSŁUGI

# 12 Tekniske data

Hermed erklærer Cherry Europe GmbH, Auerbach/OPf., Tyskland, at denne radioanlægstype opfylder direktivet<br>2014/53/EU. EU-overensstemmelseserklæringe 2014/53/EU. EU-overensstemmelseserklæringens fuldstændige tekst findes under følgende internetadresse: www.cherry.de/compliance.

staanotin on niin pieni, että sitä voi kuljettaa USBportissa kannettavan tietokoneen kuljetuksen aikana. Voit myös ottaa vastaanottimen pois vaurioiden, Niebezpieczeństwo uduszenia w następstwie połknięcia drobnych części

ądzenie należy przecho<mark>v</mark> dzieci w wieku poniżej 3 lat. Niebezpieczeństwo wybuchu w przypadku widłowo włożonych baterii • Należy używać tylko baterii typu wskazanego w

 DPI-vaihto Selaus eteenpäin Selaus taaksepäin Pariston tilan ja DPI-asetuksen LED-valo

#### Ennen kuin aloitat ...

1 Otworzyć wnękę na baterie w myszy i wyjąć dbiornik z wnęki obok baterii.

#### 1 Turvallisuutesi vuoksi Pienten osien nieleminen voi johtaa tukehtumiseen

#### • Säilytä laite siksi alle 3-vuotiaiden lasten ulottumattomissa.

#### Räjähdysvaara, jos paristot ovat vääriä tai ne asetetaan väärin • Käytä ainoastaan teknisissä tiedoissa mainittuja

paristotyyppejä. • Aseta paristot merkintöjä (+/-) vastaavasti

#### paristolokeroon. "Repetitive Strain Injury" = "Toistuvasta

- rasituksesta johtuva vamma" RSI syntyy pienistä jatkuvasti toistuvista liikkeistä.
- Kalusta työpisteesi ergonomisesti. • Pidä useita lyhyitä taukoja, tee mahd.
- venytysharjoituksia. • Muuta vartalosi asentoa usein.

W celu umożliwienia precyzyjnej pracy rozdzielczo czujnika myszy można zmieniać. Im wyższy współczynnik DPI, tym wyższa prędkość kursora

• Nacisnąć przycisk DPI na wierzchu myszy. Dioda miga odpowiednio do ustawienia:  $x = 600$  dpi,  $2x = 900$  dpi (ustawienie fabryczne),

#### 2 Vastaanottimen yhdistäminen pöytäkoneeseen / kannettavaan tietokoneeseen

CHERRY MW 4500 on pöytäkoneisiin / kannettaviin • Säilytä käyttöohje ja anna se eteenpäin muille käyttäjille.

- 1 Avaa hiiren paristolokero ja vedä vastaanotin pois paristojen vieressä olevasta lokerosta. 2 Jos mahdollista, liitä vastaanotin pöytäkoneen / kannettavan tietokoneen USB 2.0 -porttiin
- (useimmiten valkoinen tai musta ohjain). Asenna paristot hiireen. prawo- lub leworęcznych.
- 4 Työnnä hiiren alapuolella oleva kytkin asentoon "ON".

9 Czyszczenie myszy Wyłączyć mysz

# FI KÄYTTÖOHJE

Jokainen laite on erilainen! Käyttöohjeesta löydät ohjeita tehokasta ja luotettavaa käyttöä varten. • Lue käyttöohje huolellisesti läpi.

> czy mają wystarczające napięcie. • Podłączyć odbiornik do gniazda USB 2.0 komputera PC/notebooka (ma ono najczęściej białą lub czarną prowadnicę). W przypadku gniazd USB 3.0 (niebieska prowadnica) dochodzi niekiedy do zakłóceń działania. • Podłączyć odbiornik do innego gniazda USB w

• Nie należy wyrzucać urządzeń i baterii oznaczonych tym symbolem wraz z odpadami domowymi. • Wyjąć baterie z urządzenia. • Urządzenia i baterie należy utylizować zgodnie z przepisami prawa, przekazując je sprzedawcy lub miejskich punktów zbiórki odpadów

#### 3 Vastaanottimen säilyttäminen hiiren sisällä

Czestotliwoś nadawania

likaantumisen ja katoamisen välttämiseksi ja

#### säilyttää sitä hiiressä. 4 Hiiren ykkös- ja kakkospainikkeiden

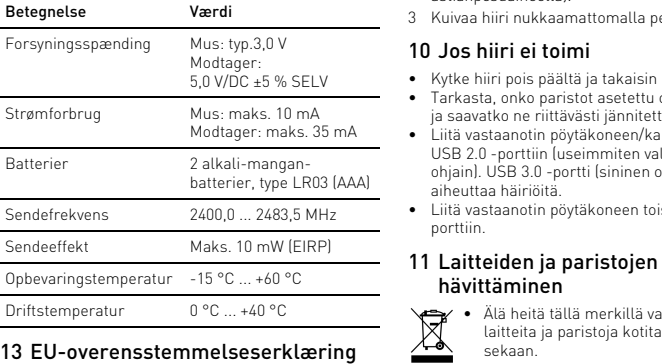

toimintojen vaihtaminen Vasenkätisille henkilöille tarkoitetun hiiren painikkeiden toiminnot ovat toimitustilassa käänteiset oikeakätisille henkilöille tarkoitettuun hiireen nähden. Tämä merkitsee sitä, että vasemmanpuoleinen painike suorittaa kakkospainikkeen toiminnon ja oikeanpuoleinen painike puolestaan ykköspainikkeen toiminnon. Painikkeille osoitettuja toimintoja voi muuttaa Windowsin asetuksista tai suoraan hiirestä: • Paina hiiren päällä olevaa DPI-painiketta noin 3

- sekunnin ajan. LED-valo palaa 5 sekunnin ajan, minkä jälkeen
- painikkeiden toiminnot ovat vaihtunee 5 Hiiren herkkyyden säätäminen

1 Otevřete přihrádku na baterie myši a vytáhněte přijímač z přihrádky vedle baterií. 2 Připojte přijímač k rozhraní USB 2.0 počítače/ pooku (to má většinou bílé nebo černé vedení).

Přepínač, který se nachází na spodní straně myši

(DPI-luku)

osoitin liikkuu.

• Paina hiiren yläpinnassa olevaa DPI-painiketta. LED vilkkuu asetusten mukaan: 1x = 600 dpi, 2x = 900 dpi (tehdasasetus)

3x = 1200 dpi 6 Hiiren alusta

hanteellisen tunnistuksen.

Vaalea, kuvioitu pinta hiiren alustana parantaa hiiren tehokkuutta, säästää energiaa ja takaa liikkeen

> • Stiskněte tlačítko DPI na horní straně myši. Kontrolka LED zabliká podle nastavení.  $1x = 600$  dpi,  $2x = 900$  dpi (tovární nastavení)

 $3x = 1200$  dp 6 Podklad pro myš

Heijastava pinta ei sovellu hiiren alustaksi. 7 Energiansäästötoiminto Hiiri siirtyy energiansäästötilaan, mikäli sitä ei ole liikuteta 10 sekunnin kuluessa. Se kytkeytyy liikutettaessa automaattisesti takaisin päälle. Hiiri havaitsee kuljettamisen liikkeeksi. Se on siksi tällöin jatkuvasti toiminnassa. Sen takia hiiri tulisi pariston säästämiseksi kytkeä kuljettamisen ajaksi

> Světlý, strukturovaný povrch podkladu pro my zvyšuje efektivitu myši, šetří energii a zaručuje

pois päältä (kytkin asentoon "OFF"). 8 Pariston kunto

LED-valo alkaa vilkkua, kun hiiren paristojen jännite

alkaa heikentyä.

• Vaihda paristot mahdollisimman pian. 9 Hiiren puhdistaminen 1 Kytke hiiri pois päältä.

HUOMAUTUS: Voimakkaat puhdistusaineet tai

nesteet vahingoittavat hiirtä

• Älä käytä puhdistamiseen mitään liuottimia kuten bensiiniä tai alkoholia äläkä hankausaineita tai

10 Jestliže myš nefunguje • Myš vypněte a znovu zapněte.

astianpesuaineella).

3 Kuivaa hiiri nukkaamattomalla pehmeällä liinalla.

10 Jos hiiri ei toimi

• Kytke hiiri pois päältä ja takaisin päälle. • Tarkasta, onko paristot asetettu oikein paikoilleen ja saavatko ne riittävästi jännitettä. • Liitä vastaanotin pöytäkoneen/kannettavan USB 2.0 -porttiin (useimmiten valkoinen tai musta ohjain). USB 3.0 -portti (sininen ohjain) voi joskus

aiheuttaa häiriöitä.

• Liitä vastaanotin pöytäkoneen toiseen USB-

porttiin.

hävittäminen

• Älä heitä tällä merkillä varustettuja laitteita ja paristoja kotitalousjätteen

> Nebezpečenstvo výbuchu v dôsledku nesprávnej alebo nesprávne vloženej batérie • Používajte iba batérie typu uvedeného v echnických údajoch.

mukaisesti.

12 Tekniset tiedot

13 EU-vaatimustenmukaisuusvakuutus

Cherry Europe GmbH, Auerbach/Opf., Saksa vakuuttaa täten, että tämä radiolaitemalli vastaa direktiivin 2014/53/EU vaatimuksia.

④ Dioda stanu baterii oraz ustawienia DPI

Zanim rozpoczniesz ...

U myši pre ľavákov je v stave pri expedo prehodená funkcia tlačidiel oproti myši pre pravákov. To znamená, že s ľavým tlačidlom sa vykonáva pravý klik a s pravým tlačidlom ľavým klik. Priradenie kláves môžete meniť cez nastavenia Windows alebo

Informacje na temat innych produktów, plików do pobrania oraz wiele innych można znaleźć na stronie

internetowej www.cherry.de

Nimike Arvo Syöttöjännite Hiiri: yl. 3,0 V

Vastaanotin: 5,0 V/DC ±5 % SELV

Virrankulutus Hiiri: maks. 10 mA

Vastaanotin: maks. 35 mA

Paristot 2 alkali-mangaaniparistot,

tyyppi LR03 (AAA)

Lähetystaajuus 2400,0 ... 2483,5 MHz Lähetysteho Maks. 10 mW (EIRP) Varastointilämpötila -15 °C ... +60 °C Käyttölämpötila 0 °C ... +40 °C

SK NÁVOD NA POUŽITIE

Każde urządzenie jest inne! W instrukcji obsługi można znaleźć wskazówki na temat efektywnego i niezawodnego korzystania z urządzenia. • Dlatego też instrukcję obsługi należy uważnie przeczytać. • Instrukcję obsługi należy zachować i przekazać ją w razie potrzeby kolejnemu użytkownikowi.

1 Dla własnego bezpieczeństwa

danych technicznych.

• Włożyć baterie zgodnie z oznaczeniami (+/-) do

wnęki na baterie.

"Repetitive Strain Injury" = "uraz na skutek powtarzającego się obciążenia"

RSI powstaje na skutek drobnych, powtarzających się

stale ruchów.

• Przygotuj sobie ergonomiczne miejsce pracy. • Zrób sobie kilka krótkich przerw, ew. z

ćwiczeniami rozciągającymi. • Zmieniaj często postawę ciała.

2 Połączyć odbiornik z komputerem

PC/notebookiem

2 Podłączyć odbiornik najlepiej do gniazda USB 2.0 komputera PC/notebooka (ma ono najczęściej białą lub czarną prowadnicę).

- 仅可使用技术数据中指定的电池类型
- 按照电池仓中的标记 (+/-) 放入电池
- $\mu$  Repetitive Strain Injury" = " 重复性劳损 RSI 是由于频繁重复的小幅度运动造成的。
- 按照人体工程学调整您的工作位置。
- 多加休息,必要时进行伸展运动。 • 经常变换您的身体姿势。

3 Włożyć baterie do myszy.

przed zabrudzeniem i utratą

4 Przesunąć przełącznik na spodzie myszy na

pozycję "ON".

3 Chowanie odbiornika w myszy Odbiornik jest na tyle mały, ze może on pozostać w gnieździe USB laptopa również podczas transportu. Aby uniknąć uszkodzeń, odbiornik można również wyjąć i schować go w myszy w celu zabezpieczenia

4 Zamiana funkcji lewego i prawego

przycisku myszy

W przypadku myszy dla osób leworęcznych w stanie dostarczonym funkcje przycisków są zamienione w porównaniu z myszą przeznaczoną dla osób praworęcznych. Oznacza to, że za pomocą lewego przycisku można wykonać kliknięcie tak jak prawym przyciskiem, a za pomocą prawego kliknięcie tak jak lewym przyciskiem. Przyporządkowanie przycisków można zmienić za pomocą ustawień systemu Windows lub też bezpośrednio w myszy: • Nacisnąć przycisk DPI na wierzchu myszy przez

3 sekundy.

Dioda świeci się przez 5 sekund i przyporządkowanie przycisków zostało

zamienione.

 $3x = 1200$  dpi

5 Ustawić czułość myszy (wartość DPI)

myszy.

6 Podkładka dla myszy

Jasna, strukturalna powierzchnia jako podkładka dla myszy zwiększa efektywność myszy, oszczędza energię oraz zapewnia optymalne rozpoznawanie

ruchów.

如果滑鼠在 10 秒鐘內沒有移動,則會切換到 節能模式。下一次移動時,滑鼠將自動再次啓 動。

Powierzchnia odbijająca światło nie nadaje się jako

滑鼠會將運輸過程識別為運動過程,因此會 直處於啟動狀態。因此為了保護電池,運輸期 間應關閉滑鼠 (開關切至 「OFF」位置)。

當滑鼠電池電量不足時,LED 開始閃爍。 • 應儘快更換電池。

注意 : 腐蝕性清潔劑和液體會損壞滑鼠 • 勿使用汽油或酒精等溶劑,以及磨砂式表面

podkładka dla myszy.

7 Funkcja oszczędzania energii Mysz przełącza się na tryb oszczędzania energii, jeśli przez 10 sekundy nie jest wykonywany żaden ruch. Przy pierwszym ruchu włączy się ona ponownie

3 利用無絨軟布擦乾滑鼠 10 如果滑鼠無作用 • 關閉滑鼠並重新啟動。

automatycznie.

Mysz wykrywa transport jako ruch, w związku z czym est stale aktywna. Aby oszczędzać baterie, należy z tego powodu wyłączać mysz podczas jest transportu (ustawić przełącznik na "OFF").

8 Status baterii

Gdy napięcie baterii myszy spadnie, dioda zacznie

migać.

• W najbliższym czasie wymienić baterie.

NOTYFIKACJA: Możliwe uszkodzenie przez agresywne środki czyszczące lub też w następstw dostania się cieczy do wnętrza myszy

> substance exceeds the reference percentage value of presence condition.) 備考 2. 〝○〞係指該項限用物質之百分比含量未超出百分比含量基準値

• Do czyszczenia nie należy używać rozpuszczalników, takich jak benzyna lub alkohol oraz środków szorujących lub też gąbek do

szorowania.

• Unikać dostania się cieczy do wnętrza myszy. 2 Oczyścić mysz przy użyciu lekko wilgotnej szmatki oraz niewielkiej ilości łagodnego środka czyszczącego (np. środka do mycia naczyń). 3 Osuszyć mysz miękką, niepozostawiającą włókien

wdzić, czy baterie zostały włożone prawidłov

szmatką.

10 Jeśli mysz nie działa • Wyłączyć i ponownie włączyć mysz.

> X: Indicates that the concentration of the hazardous substance of at least one of all homogeneous materials in the nature is above the relevant threshold of the GB/T 26572-2011 standard parts is above the relevant threshold of the GB/T 26572-2011 standard. [ 表示该有害物质至少在该部件的某一均质材料中的含量超过 GB/T 26572-2011 标准规定的限量。 ]

komputerze PC.

11 Utylizacja urządzeń i baterii

12 Dane techniczne Oznaczenie Wartość Napięcie zasilające Mysz: typowo 3,0 V

Odbiornik: 5,0 V/DC ±5 % SELV

Pobór prądu Mysz: maks 10 mA

Baterie 2 baterie alkaliczno

Odbiornik: maks 35 mA

2400,0 ... 2483,5 MHz

 $-15 °C ... +60 °C$ 

anganowe, typ LR03 (AAA)

Moc nadawania Maks. 10 mW (EIRP)

Temperatura przechowywania

Temperatura robocza 0 °C ... +40 °C

13 Deklaracja zgodności UE

Firma Cherry Europe GmbH, Auerbach/OPf., Niemcy, oświadcza niniejszym, że typ rządzenia radiowego jest zgodny z dyrektywą 2014/53/UE. Pełny tekst deklaracji zgodności UE można znaleźć pod następującym adresem: www.cherry.de/compliance.

① Přepínání hodnoty DPI ) Prohlížeč – následující stránka )<br>Drohlížeč – předchozí stránka ④ LED pro stav baterie a nastavení DPI

Než začnete ...

⇘

CHERRY MW 4500 je bezdrátová myš určená k ovládání počítačů/notebooků pro praváky i leváky. Informace k dalším výrobkům, možnosti stahování a mnoho dalšího naleznete na stránkách

www.cherry.de.

1 Pro vaši bezpečnost

Hrozí nebezpečí udušení vdechnutím drobných

součástek

• Zařízení uchovávejte mimo dosah dětí mladších

3 let.

Nebezpečí výbuchu v důsledku nesprávných nebo

nesprávně vložených baterií

• Používejte výhradně baterie typu, který je uveden

v technických údajích.

• Baterie vložte podle označení (+/-) do přihrádky na

baterie.

"Repetitive Strain Injury" = "Poranění v důsledku

opakovaného namáhání"

RSI vzniká malými pohyby, které se neustále opakují. • Své pracoviště uspořádejte ergonomicky. • Udělejte si několik krátkých přestávek případně s

cviky na protažení. • Často měňte své držení těla.

2 Připojení přijímače k počítači/

notebooku

3 Vložte do myši baterie.

posuňte do polohy "ON". 3 Uložení přijímače do myši Přijímač je tak malý, že může zůstat zasunutý v USB portu i během přepravy notebooku. Chcete-li zcela vyloučit jeho poškození, můžete také přijímač z portu vytáhnout a vložit jej do myši, kde bude chráněn před

ztrátou a znečištění

4 Výměna funkce levého a pravého

tlačítka myši

U myši určené pro leváky je ve stavu při dodání funkce tlačítek v porovnání s myší určenou pro praváky obrácená. To znamená, že levé tlačítko pvádí klikání pravého tlačítka myši a pravé tlačítko klikání levého tlačítka myši. Obsazení tlačítek lze měnit v nastavení Windows nebo přímo na mvši • Stiskněte tlačítko DPI na horní straně myši po

dobu 3 sekund.

LED se na 5 sekund rozsvítí a obsazení kláves se

vymění.

5 Nastavení citlivosti myši (hodnota DPI)

Pro precizní práci lze změnit rozlišení senzoru myši. S výškou rozlišení myši DPI roste rychlost pohybu

ukazatele myši.

Reflexní plocha není vhodným podkladem pro myš.

7 Funkce úspory energie

Pokud nebudete s myší 10 sekundy pohybovat, přepne se myš automaticky do režimu úspory energie. Automaticky se znovu aktivuje při prvním pohybu. Přenášení identifikuje myš jako pohyb, takže zůstává stále aktivní. Pro úsporu energie baterie byste proto měli myš před přenášením vypnout (přepínač do

polohy "OFF"). 8 Stav baterie

Pokud napětí baterií myši klesne pod určitou hodnotu,

začne LED blikat.

• Až to bude možné, baterie vyměňte.

9 Čištění myši 1 Myš vypněte.

oubičky.

OZNÁMENÍ: Při vniknutí agresivních čisticích prostředků nebo kapalin do myši hrozí její poškození • K čištění nepoužívejte rozpouštědla, jako je benzín nebo alkohol, ani abrazivní prostředky či drsné

• Zamezte pronikání kapaliny do myši. 2 Očistěte ji lehce navlhčenou utěrkou s trochou jemného čisticího prostředku (například na mytí

nádobí).

3 Myš osušte měkkou utěrkou, která neuvolňuje

vlákna.

 $\delta$ timální detekci p $\delta$ hybu.

CS NÁVOD K POUŽITÍ

Každý přístroj je jiný! V návodu k použití obdržíte pokyny a informace k efektivnímu a spolehlivému

používání.

• Pozorně si přečtěte návod k použití. • Návod k použití si uschovejte a předejte ho ostatním uživatelům. • Zkontrolujte, zda jsou baterie správně vložené a

mají dostatečné napětí.

• Připojte přijímač k rozhraní USB 2.0 stolního počítače/notebooku (to má většinou bílé nebo černé vedení). U rozhraní USB 3.0 (modré vedení) dochází v některých případech k chybě funkce. • Přijímač připojte k jinému rozhraní USB počítače.

11 Likvidace přístrojů a baterií

• Přístroje a baterie opatřené tímto symbolem nevyhazujte do běžného komunálního odpadu. • Vyjměte baterie z přístrojů. • Zlikvidujte přístroje a baterie v souladu se zákonnými předpisy u svého prodejce nebo na

obecním sběrném místě. 12 Technické údaje

13 EU prohlášení o shodě

že tento typ rádiového zařízení odpovídá směrnici 2014/53/EU. Úplné znění EU prohlášení o shodě naleznete na následující adrese: www.cherry.de/compliance.

① Prepínanie DPI Prehliadanie vpred ③ Prehliadanie späť

④ LED stavu batérie a nastavenie DPI

Skôr než začnete ...

ečnost Cherry Europe GmbH

CHERRY MW 4500 je bezkáblová myš na ovládanie C/notebookov pre pravákov alebo ľaváko Informácie k ďalším produktom, sekciu Na stiahnutie a oveľa viac nájdete na stránke www.cherry.de.

1 Pre vašu bezpečnosť

Nebezpečenstvo udusenia pri prehltnutí malých

dielov

• Zariadenie uschovajte mimo dosahu detí do

3 rokov.

• Vložte batérie podľa označenia (+/-) do priehradky

na batérie.

"Repetitive Strain Injury" = "Poškodenie z

opakovaného namáhania"

RSI vyvolávajú drobné, neustále opakované pohyby. Usporiadajte si vaše pracovisko ergono • Robte viacero malých prestávok, prípadne s

naťahovacími cvičeniami. • Často meňte držanie tela.

2 Pripojenie prijímača k počítaču/ prenosnému počítaču Otvorte priehradku myši na batérie a vytiahnit prijímač z priehradky vedľa batérií. 2 Ak je to možné, pripojte prijímač k zásuvke USB 2.0 na počítači/prenosnom počítači (zvyčajne

má biele alebo čierne vedenie). 3 Vložte batérie do myši.

4 Posuňte prepínač na spodnej časti myši do polohy

"ON".

3 Vloženie prijímača do myši Prijímač je taký malý, že aj pri prenášaní notebooku môže zostať v USB prípojke. Prijímač môžete tiež vytiahnuť, aby ste predišli jeho poškodeniu, a na ochranu pred znečistením a stratou ho môžete vložiť

do myši.

4 Zmena funkcia ľavého a pravého

tlačidla myši

priamo na myši:

• Stlačte na 3 sekundy tlačidlo DPI na vrchnej

strane myši.

Na 5 sekúnd sa rozsvieti LED a zmení sa

priradenie klávies.

5 Nastavenie citlivosti myši (počet

DPI)

Pre presnú prácu môžete meniť rozlíšenie snímača myši. So zvýšením hodnoty DPI sa zvyšuje rýchlosť

pohybu kurzora myši.

 $3x = 1200$  dpi

• Stlačte tlačidlo DPI na vrchnej strane myši.

LED bliká podľa nastavenia:

1x = 600 dpi, 2x = 900 dpi (továrenské nastavenie),

Označení Hodnota

Napájecí napětí Myš: typ. 3,0 V Přijímač: 5,0 V/DC ±5 % SELV

Odběr proudu Myš: max. 10 mA Přijímač: max. 35 mA Baterie 2 alkali-mangan baterie, typ LR03 (AAA) Vysílací kmitočet 2400,0 ... 2483,5 MHz Vysílací výkon Max. 10 mW (EIRP) Teplota skladování -15 °C ... +60 °C Provozní teplota 0 °C ... +40 °C

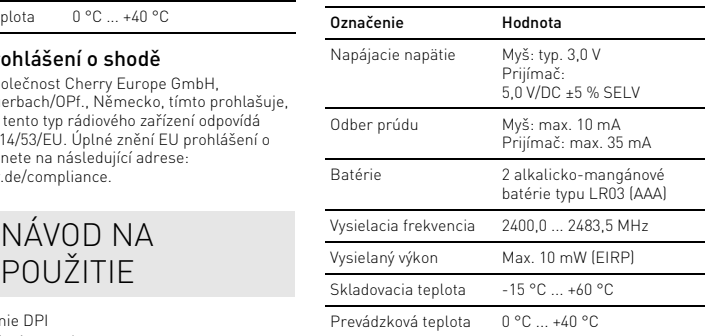

Každé zariadenie je iné! V návode na použitie nájdete pokyny pre efektívne a spoľahlivé používanie. • Návod na použitie si pozorne prečítajte. • Návod na použitie uschovajte a odovzdajte ho

ďalšiemu používateľovi.

#### 6 Podklad pre myš Svetlý štruktúrovaný povrch ako podklad pre myš zvyšuje jej účinnosť, šetrí energiu a zaisťuje álnu detekciu pohybu Reflexný povrch nie je vhodný ako podklad pre myš. 7 Funkcia úspory energie Po tom, čo sa myš nehýbe 10 sekundy, prepne sa do režimu úspory energie. Pri prvom pohybe sa automaticky znovu zapne. Preprava myši sa vníma ako pohyb a je neustále aktívna. Aby ste ochránili batériu, mali by ste vypnúť myš počas prepravy (prepnúť do polohy "OFF"). 8 Stav batérie Ak napätie batérií myši klesá, začne blikať LED diódy. • Čo najskôr vymeňte batérie. 9 Čistenie myši 1 Vypnite myš. OZNÁMENIE: Poškodenie agresívnym čistiacim prostriedkom alebo kvapalinou v myši • Na čistenie nepoužívajte žiadne rozpúšťadlá ako benzín alebo alkohol a žiadne abrazívne ostriedky alebo abrazívne hubky na čistenie. • Zabráňte vniknutiu kvapaliny do myši. 2 Očisťte myš s jemne navlhčenou handrou a malým množstvom jemného čistiaceho prostriedku (napr. prostriedok na umývanie riadu). 3 Usušte myš s bezvláknitou mäkkou utierko 10 Ak myš nefunguje • Vypnite a znova zapnite myš. • Skontrolujte, či sú batérie vložené správne a či majú dostatočné napätie. • Pripojte prijímač do prípojky USB 2.0 počítača/ notebooku (táto je vo vnútri väčšinou biela alebo čierna). Na prípojkách USB 3.0 (vo vnútri modré) niekedy dochádza k nesprávnemu fungovaniu. • Pripojte prijímač k inému portu USB na počítači.

#### 11 Likvidácia zariadení a batérií

• Zariadenia a batérie s týmto symbolom nevyhadzujte do domového odpadu. • Vyberte batérie z prístrojov. • Zariadenia a batérie likvidujte podľa zákonných predpisov, u svojho predajcu alebo na komunálnych zberných miestach.

#### 12 Technické údaje

#### 13 EÚ vyhlásenie o zhode

Spoločnosť Cherry Europe GmbH, Auerbach/OPf., Nemecko, týmto vyhlasuje, že tento typ bezdrôtového zariadenia vyhovuje smernici 2014/53/EÚ. Úplný znenie textu EÚ vyhlásenia o zhode nájdete na nasledujúce internetovej adrese: www.cherry.de/compliance.

# ① DPI 切换装置

② 浏览器前进 ③ 浏览器后退

#### ④ 显示电池状态和 DPI 设置的 LED 在开始操作之前 ...

CHERRY MW 4500 是一款针对左手或右手使用 者操作电脑 / 笔记本电脑的无线鼠标 关于其他产品的信息、下载和更多服务请访问 www.cherry-world.com。

#### 1 为了您的安全

吞咽小零件可能会引起窒息危险 • 请将设备保存在 3 岁以下儿童无法够及之

#### 处。 错误放入的电池有爆炸危险

# 简体字 操作手册

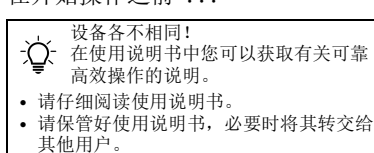

2 将接收器连接到电脑 / 笔记本电 脑上

- 1 打开鼠标的电池仓,将接收器从电池旁边的 仓内拉出。 2 尽量将接收器连接到电脑 / 笔记本电脑的 USB 2.0 插口中 (通常有白色或黑色的导
- 线)。 3 将电池放入鼠标中。
- 4 将鼠标底部的开关推到 "ON" 位置。
- 3 接收器存放在鼠标中 接收器非常小,即使是在移动笔记本电脑时也 可以保留在 USB 插口中。为了防止污染和丢
- 失,在不使用时请拔下接收器并将其存放在鼠 标中。 4 交换鼠标左右键的功能
- 在交付状态下,左手鼠标上的按键功能与右手 鼠标的相反。也就是说,左键用于右键单击, 右键用于左键单击。您可以通过 Windows 设 置或直接在鼠标上更改按键分配:
- 按下鼠标顶部的 DPI 键 3 秒钟。 LED 亮起 5 秒钟, 按键的分配被交换。
- 5 设置鼠标的灵敏度 (DPI 数值)
- 对于精细操作,您可以更改鼠标传感器的分辨 率。 DPI 数值越高, 鼠标的速度越快。 • 按下鼠标顶部的 DPI 键。
- LED 根据设置闪烁:
- 1x = 600 dpi, 2x = 900 dpi (出厂设置),
- 3x = 1200 dpi
- 6 鼠标底面 在浅色的结构化底面上使用鼠标可提高鼠标的
- 效率、节省能耗并确保最佳的运动识别。 不适合在反光表面上使用鼠标。
- 7 节能功能
- 节能模式。下一次移动时,鼠标将自动再次启 动。 鼠标会将运输过程识别为运动过程,因此会-直处于激活状态。因此,为了保护电池,您应 该在运输过程中关闭鼠标 (将其切换至

如果鼠标在 10 秒钟内没有移动,则会切换到

- "OFF" 位置)。 8 电池状态
- 当鼠标电池电量不足时, LED 开始闪烁。 • 应尽快更换电池。
- 9 清洁鼠标
- 1 关闭鼠标。
- 注意 : 腐蚀性清洁剂和液体会损坏鼠标 • 清洁时切勿使用汽油或酒精之类的溶剂, 也不得使用去污剂或百洁布。
- 避免液体进入鼠标。 2 请使用微湿的清洁布和柔和的清洁剂
- (如餐具洗涤剂)清洁鼠标。
- 3 然后用柔软不掉毛的清洁布将鼠标擦干 10 如果鼠标不能正常工作
- 关闭并重启鼠标。
- 检查电池是否已正确放入并且有足够的电 压。 • 将接收器连接到电脑/笔记本电脑的 USB 2.0
- 插口中 (通常有白色或黑色的导线) USB 3.0 插口 (蓝色导线)有时会发生故 障。
- 将接收器连接到电脑 / 笔记本电脑上的另一 个 USB 接口。
- 11 设备和电池的废弃处理
- 不得将具有此符号的设备和电池混入 生活垃圾一同废弃处理。
- 从设备中取出电池。 • 根据法律规定,在您的经销商处或市政收集
- 点废弃处理这些设备和电池。

13 联系方式

珠海确励电子有限公司 珠海市高新区唐家湾镇金园一路 8 号 519060 珠海,广东 电话:400-699-0333 sales\_cn@cherry.de

www.cherry-world.com

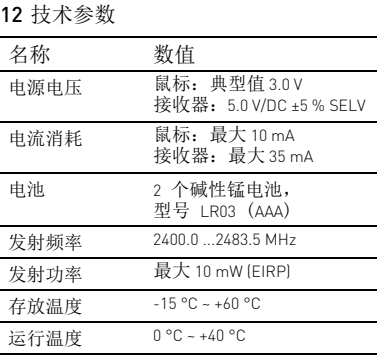

確勵香港電子有限公司 香港九龍尖沙咀廣東道30號新港 中心二座5樓509號室19號房 电话:00852 3959 8252 sales\_hk@cherry.de www.cherry-world.com

- ① DPI 轉換裝置
- ② 下一頁 ③ 上一頁 ④ 顯示電池狀態和 DPI 設定的 LED
- 在您開始前 ...

關於其他產品的訊息、下載和更多服務請造訪 www.cherry-world.com。

#### 1 為了您的安全 吞嚥小部件會導致窒息

• 請將裝置存放在 3 歲以下兒童無法觸及之 處。 電池不正確或插入不正確導致爆炸危險

• 請只使用技術數據中提及的電池型號。 • 按照 (+/-) 標記將電池放入電池盒中。

- 「Repetitive Strain Injury」= 「重複性勞損」
- RSI 是由持續重複的小動作造成的。
- 按照人體工學調整您的工位。 • 縮短休息間隔,必要時進行伸展運動。
- 經常變換您的身體姿勢。
- 2 連接接收器和電腦 / 筆記型電腦
- 1 打開滑鼠的電池倉,將接收器從電池旁邊的 倉內取出。
- 2 儘量將接收器連接到電腦 / 筆記型電腦的 USB 2.0 插口中 (通常有白色或黑色的導 線)。
- 3 將電池放入滑鼠中
- 4 將滑鼠底部的開關切至 「ON」。

#### 3 接收器裝填在滑鼠中 接收器很小,可以在筆記型電腦運輸時保留在 USB 插孔中。為了防止污染和損失,拔下接收 器並將其存放在滑鼠中。

# 4 交換滑鼠左右鍵的功能

在交付狀態下,左手滑鼠上的按鍵功能與右手 滑鼠的相反。也就是說,左鍵用於按右鍵,右 鍵用於按一下左鍵。您可以透過 Windows 設定 或直接在滑鼠上更改按鍵分配: • 按下滑鼠上部的 DPI 鍵 3 秒鐘。

LED 亮起 5 秒鐘,按鍵的分配被交換

CHERRY MW 4500 是一款針對左手或右手使用者 操作電腦 / 筆記型電腦的無線滑鼠。 者。

#### 5 設定滑鼠的靈敏度 (DPI 數值 ) 為了更精準的完成工作,您可以更改滑鼠感測 器的解析度。DPI 數越高,滑鼠指示器的速度 越快。

• 按下滑鼠上部的 DPI 按鍵。

- LED 根據設定閃爍:
- 1x = 600 dpi, 2x = 900 dpi (出廠設定), 3x = 1200 dpi

# 6 滑鼠操作表面

平整的淺色表面有助於提升滑鼠的效率、節約 電量,並可確保最優辨識滑鼠運動。 反光表面不適於滑鼠操作。

#### 7 節能功能

#### 8 電池狀態

# 9 清潔滑鼠

1 關閉滑鼠。

清潔劑、硬質海綿來進行清潔。 • 防止液體進入滑鼠內部。

# 繁體字 使用說明書

每個裝置都不一樣! 使用說明書中包含有效和可靠使用的 提示。

• 仔細閱讀使用說明書。 • 妥善保管使用說明書並傳遞給其他使用 2 請使用略微潤濕的清潔布及柔和的清潔劑 (例如餐具清潔劑)來清潔滑鼠。

• 檢查電池是否正確放入并具有充足的電壓。 • 將接收器連接到電腦/ 筆記型電腦的 USB 2.0 插孔上 (這通常有白色或黑色的導線) USB 3.0 插孔 (藍色導線)上有時會發生故

障。

• 將接收器連接到電腦的另一個 USB 接口。

11 裝置和電池的廢棄處理

• 不得將具有此符號的裝置和電池混入 生活垃圾一起廢棄處理。

• 從裝置中取出電池。

• 根據法律規定,請在您的經銷商處或市政收

集點廢棄處理這些裝置和電池。

電源電壓 滑鼠:典型値 3.0 V

12 技術數據

13 聯絡方式

確勵電子有限公司 ( 香港 ),台灣分部 大安區光復南路 72 巷 73 號 2 樓

市井商務中心 106 臺北市 電話:+886 2 7746 1776 sales\_tpe@cherry.de www.cherry-world.com

RECEIVER LABEL

erry Europe GmbH, 91275 Au

P/N 料号, 料號: JW-4500 + ハ\* (++ ¬+, ,++-<sub>#1.</sub> ; ,**w--4**500<br>M/N 型号, 型號: R-45<br>Rating 额定, 額定: 5.0V/DC ±5% 35mA

CC ID:GDDR-45

ay cause undesired operation

P/N 料号, 料號: JW-4550

lating 额定, 额定: 5.0V/DC ±5% 35mA

M/N 型号, 型號: R-45

CC ID:GDDR-45

**CHERRY<sup>®</sup>** CHERRY MW 4500

E X UK 10

**CHERRY<sup>®</sup>** CHERRY MW 4500 LEFT Cherry Europe GmbH, 91275 Auerbach/OPf., German

SEX UK®

-UU (DJ:UDUM-4D<br>Fine device complies with Part 15 of the FCC Rules. Operation<br>s subject to the following two conditions: [1] This device ma<br>ot cause harmful Interference. And [2] this device must<br>accept any interference re

with Part 15 of the FCC Rules. Opera ce. And (2) this dev

erbach/OPf., German www.cherry.do<br>Made in China

中国制造 中國製造

Made in Chin

中国制造

中國製造

CONTACT Cherry Europe GmbH Cherrystraße 2 91275 Auerbach/OPf. Germany Internet: www.cherry.de

For USA: Cherry Americas, LLC 5732 95th Avenue Suite 850 Kenosha, WI 53144

USA

Tel.: +1 262 942 6508

Email: sales@cherryamericas.com Internet: www.cherryamericas.com

汞 Hg | 鎘 Cd | 六價鉻 Cr<sup>+6</sup> | 多溴聯苯 PBB | 多溴二苯醚 PBDE<br>(Mer- | (Cad- | (Hexavalent | (Polybrominated | (Polybrominated

名稱 數值

接收器: 5.0 V/DC ±5 % SELV

耗電量 滑鼠:最大 10 mA

發射頻率 2400.0 至 2483.5 MHz 發射功率 最大 10 mW (EIRP) 存放溫度 -15 °C 至 +60 °C 操作溫度 0°C至 +40 °C

接收器:最大 35 mA 電池 <sup>2</sup>塊鹼性錳電池,型號 LR03 (AAA)

②

④

① ①

④

② ③

限用物質含有情況標示聲明書

The percentage content of the percentage content of the percentage content of the percentage content of the percentage of the percentage of the percentage of the percentage of the percentage of the percentage of the percen

(Declaration of the Presence Condition of the Restricted Substances Marking)

of reference value of presence.) 備考 3. 〝-〞係指該項限用物質為排除項目。

(Note 3: "-" indicates that the restricted substance corresponds to the exemption.)

 $\begin{array}{ccc} \circ & \circ & \circ & \circ \end{array}$ 

限用物質及其化學符號

單元 (Unit)

鉛 Pb (Lead)

備考 1. 〝超出 0.1 wt %〞及 〝超出 0.01 wt %〞係指限用物質之百分比含量超出百分比含量基準值。<br>INote 1: "Exceeding 0.1 wt %" and "exceeding 0.01 wt %" indicate that the percentage content of the restricted "exceeding 0.01 wt %" indicate that t

cury)

mium)

**電路板 PCB 8 3 3 3 3 3 3 3 3 3 4 4 5 4 5 4 5 6 7 7 8 4 5 6 7 7 8 7 7 8 7 9 7 8 7 7 8 7 9 8 7 9 8 7 9 8 7 9 8 7 9 8 7 9 8 7 9 8 7 9 8 7 9 8 7 9 8 7 9 8 7 9 8 7 9 8 7 9 8 7 9 8 7 9 8 7 9 8 7 9 8 7 9 8 7 9 8 7 9 8 7 9 8 7 9 8** 

モンド マンクライト マンクライト マンクライト マンクライト マンクライト マンクライト マンクライト マンクライト マンクライト マンクライト マンクライト マンクライト マンクライト マンクライト マンクライト マンクライト マンクライト マンクライト マンクライト マンクライト マンクライト マンクライト マンクライト マンクライト マンクライト マンクライト マンクライト マンクライト マンクライト マンクライト マンクライト

chromium)

biphenyls)

**CHERRY ®** 

henyl ethers)

電子部件

焊膏 (Solder paste) ○○○ ○ ○ ○ 電源線 (Cable) ○○○ ○ ○ ○ 外殼 (Plastic parts) ○○○ ○ ○ ○ 金屬零件 (Metal parts) ○○○ ○ ○ ○

ricted substances and its chemical symbols

# User Guide about Hazardous Materials

(People's Republic of China Electronic Industry Standard SJ/T11364-2014) [关于有害物质的用户说明 (中华人民共和国电子工业标准SJ/T11364-2014)]  $\bigcirc$  : Indicates that the concentration of the hazardous substance in all homogeneous materials in the parts is ow the relevant threshold of the GB/T 26572-2011 standard. [ 表示该有害物质在该部件所有均质材料中的含量均在 GB/T 26572-2011 标准规定的限量以下。 ]

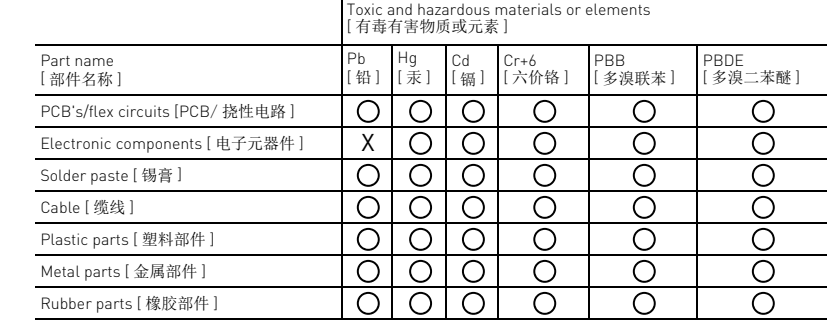